## Movement with Keyboard

1. Create a *new movie clip* – call it stickdude – and drop it onto the stage:

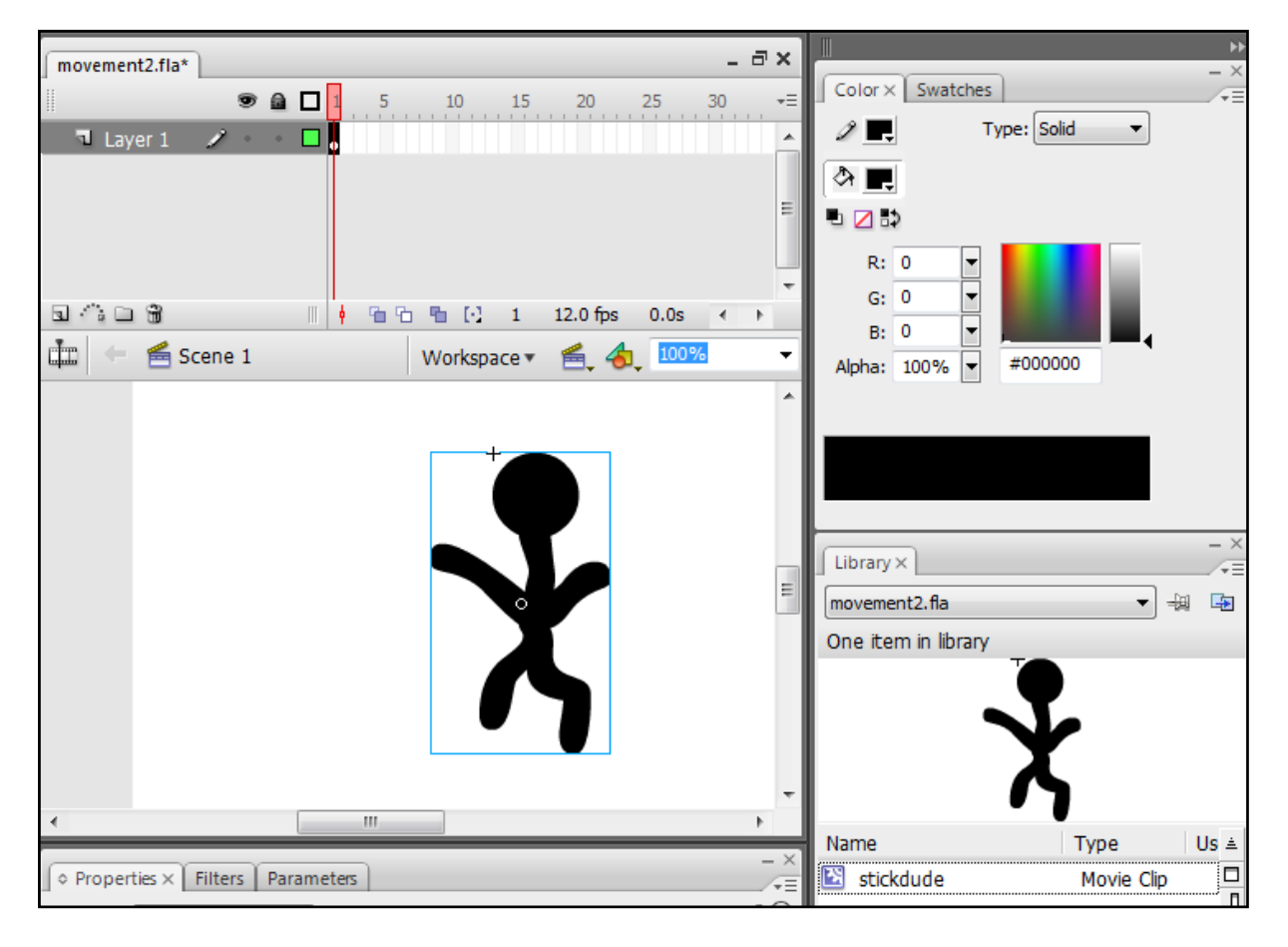

**2.** Set instance name of stickdude movie clip to **foo**

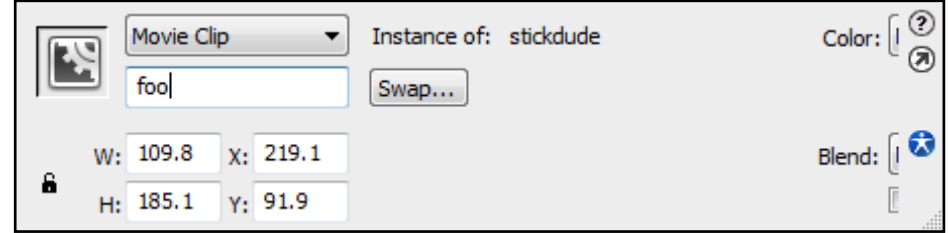

3. **Deselect** the movie clip – a good way to do this is to **click onto the blank stage**. *There should be no blue box around your movie clip*.

4. Hit F9 and put in the following ActionScript:

```
_root.foo.onEnterFrame = function() {
             if (Key.isDown(Key.RIGHT)) {
                   \text{\_root}.foo.\text{\_x} += 10;
             }
             if (Key.isDown(Key.LEFT)) {
                   \text{\_root}.foo.\text{\_x} -= 10;
             }
             if (Key.isDown(Key.DOWN)) {
                   \text{\_root}.foo.\text{\_y} += 10;
             }
             if (Key.isDown(Key.UP)) {
                   root.foo.y = 10;}
}
```
- 5. Save and test (ctrl enter).
- 6. New movie clip symbol call it tupperware draw a lunch box, then drop it onto stage with instance name **lunch** –

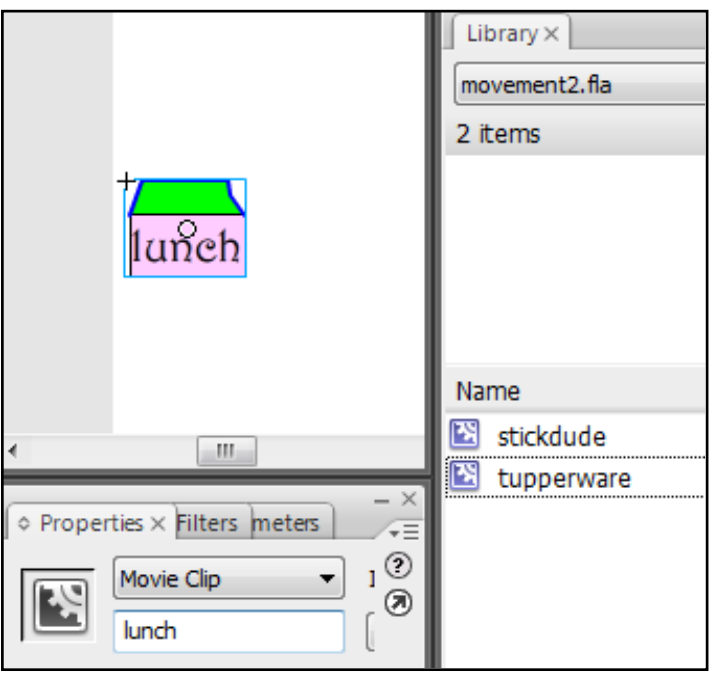

7. Hit F9, enter down a couple of times from the last script you added and paste the following:

```
_root.lunch.onEnterFrame = function() {
           if (this.hitTest( root.foo)) {
                 trace("hit");
           }
}
```
- 8. Save and test..
- 9. Now to create some scoring / variables. Hit F9 and **change your whole script to look like this (copy n paste)**:

```
_global.hunger = 100;
showhunger();
//---------------------------
function showhunger(){
     _root.txthunger.text = hunger;
}
//---------------------------
root.foo.onEnterFrame = function() {
     if (Key.isDown(Key.RIGHT)) {
           \text{\_root}.foo.\text{\_x} += 10;
      }
     if (Key.isDown(Key.LEFT)) {
           root.foo._x -= 10;
      }
      if (Key.isDown(Key.DOWN)) {
           root.foo.y += 10;}
     if (Key.isDown(Key.UP)) {
           root.foo.y - = 10;}
}
//----------------------------
_root.lunch.onEnterFrame = function() {
     if (this.hitTest(_root.foo)) {
           hunger = hunger - 1;
           showhunger();
                 if (hunger < 1) {
                       _root.txthunger._visible = false;
                  }
      }
\}<br>//--
          //----------------------------
```
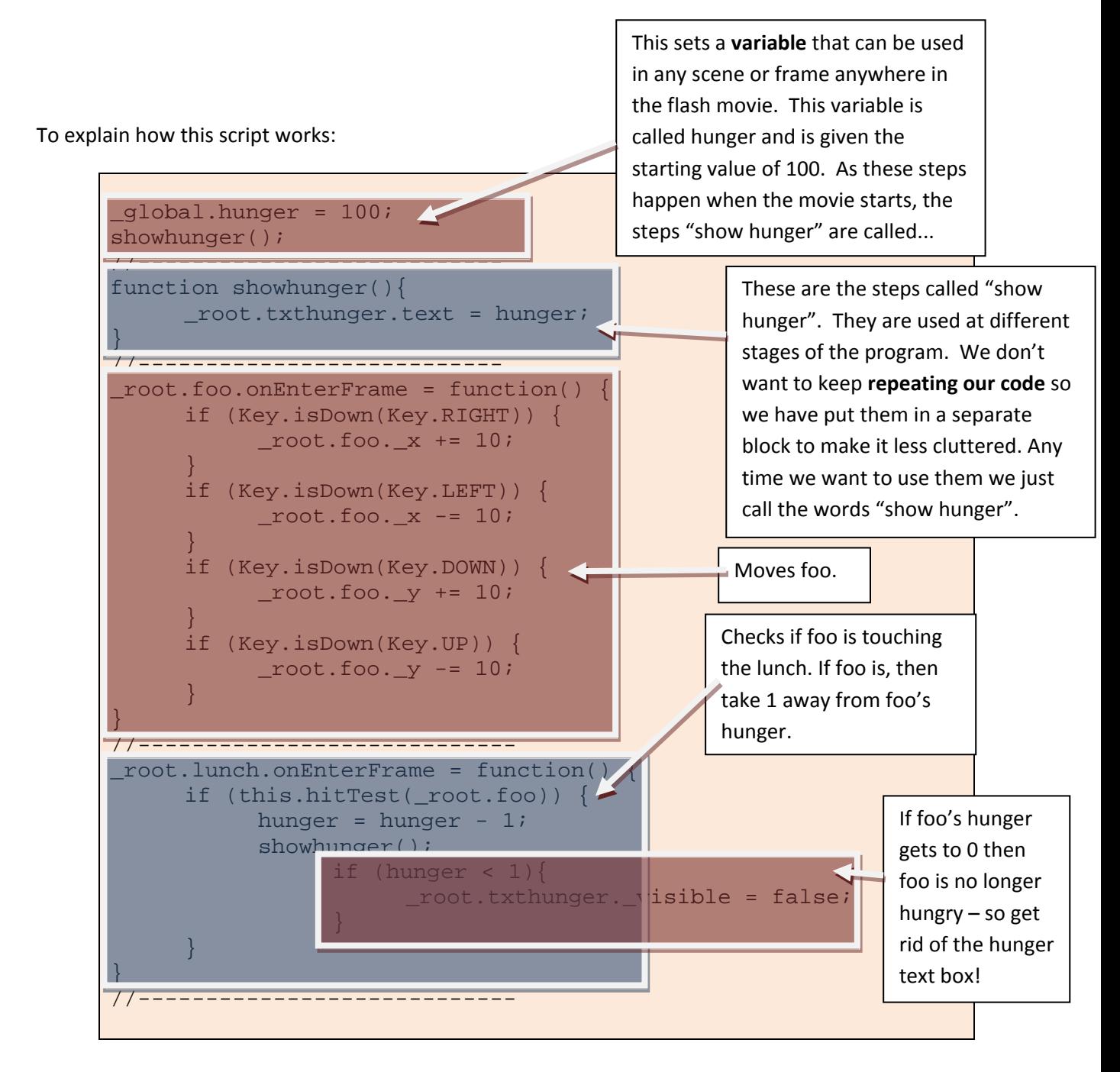

10. Before you **save** and **test**, add a text box with the instance name **txthunger**:

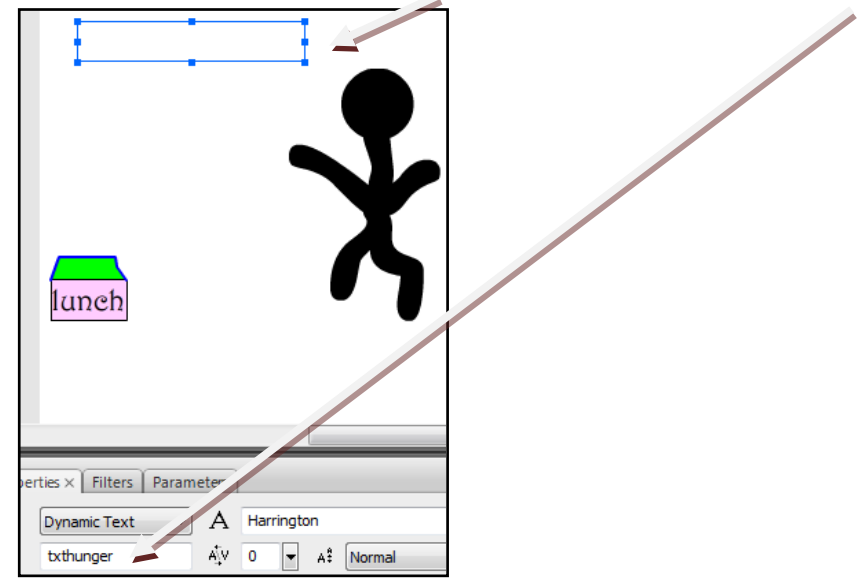